# **Здравствуйте дорогие друзья и партнёры!**

## **Для входа участников в конференц-[зал Академии Электронного Образования](https://ot-dv.ru/services/production-control/),**

#### **необходимо:**

1. Зайти на главную страницу сайта [www.ot-dv.ru](http://www.ot-dv.ru/)

Слева, под меню «скачать прайс-лист», в окошке ввести ваше:

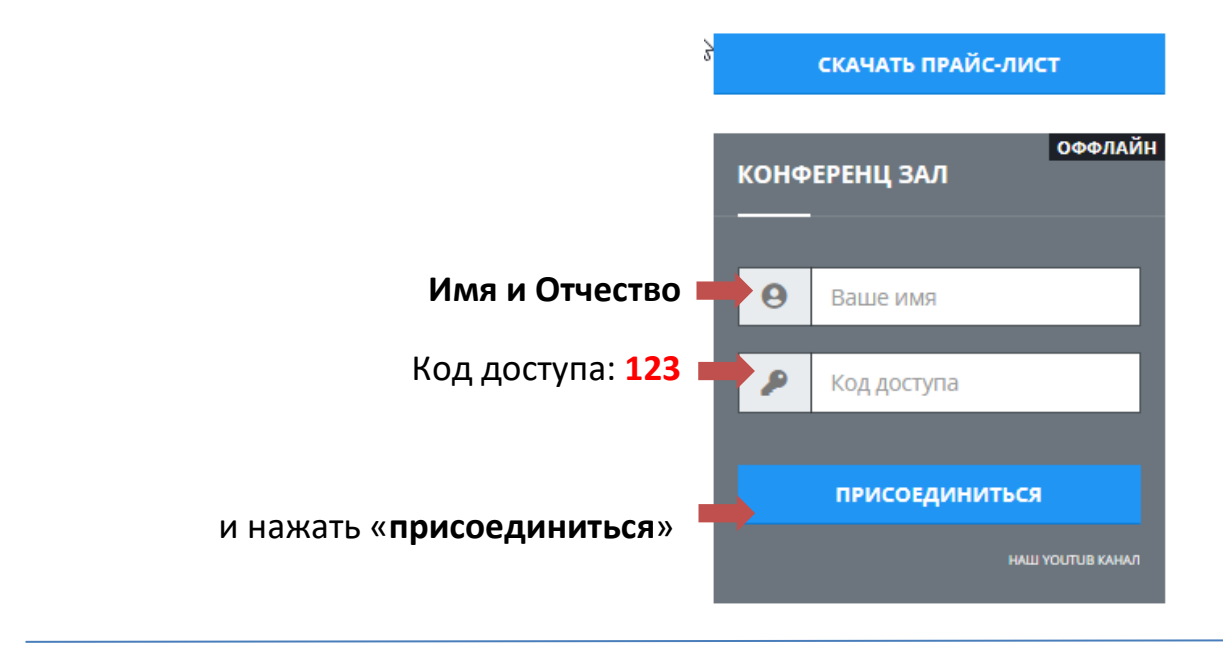

### **2. При входе в Конференц-зал**

**Возможно!** Ваш компьютер попросит разрешение на подключение ваших камеры и наушников к нашему ресурсу. **Разрешите ему это.**

Нажмите на «**микрофон**» и проверьте его работоспособность.

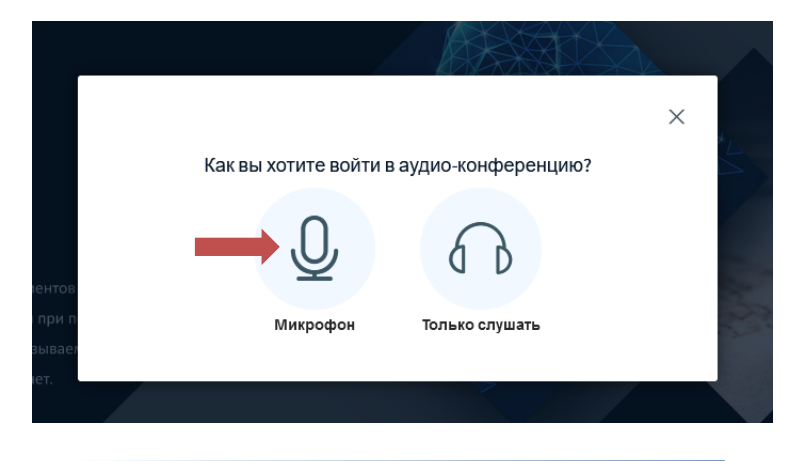

Внизу экрана, вы увидите значки управления.

Используйте их на мероприятиях по вашему усмотрению

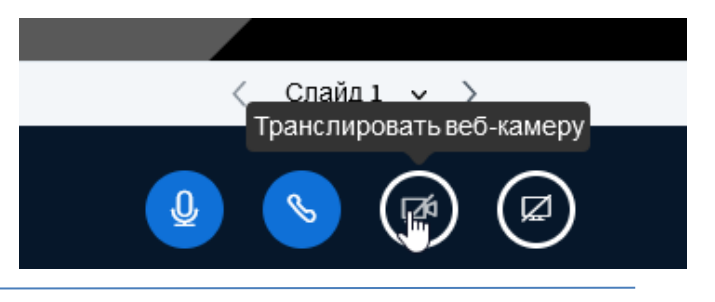

### **Желаем приятного общения!**